### **Welkom bij de snelstartgids van BEHRINGER PODCAST**

Dank u voor de aankoop van een van onze podcast-geschikte producten. Deze gelikte bundel hardware en software zorgt ervoor dat je op creatieve wijze professioneel klinkende podcasts voor het internet kunt maken. Op naar de volgende stap in de uitzendevolutie, en bevrijd jezelf en anderen van de beperkingen van de conventionele massacommunicatie.

## **Podcasting basics**

Voordat je begint is het belangrijk iets van de terminologie en gebruiken te begrijpen die het groeiende podcasting-bereik omgeven.

Podcasting is een term die afgeleid is van de combinatie van de woorden iPod en broadcasting (uitzenden), en wordt gedefinieerd als de distributie van audio- of videobestanden, zoals radioprogramma's of muziekclips, via internet. Dit wordt bereikt door één of twee syndicatietechnieken te gebruiken die gebruikers toegang bieden tot media op dergelijke draagbare media-apparatuur zoals de iPod en laptops.

RSS (Really Simple Syndication) en *Atom* zijn webinhoudsyndicatieformaten geschreven in XML die podcastinhoud leveren of samenvattingen die naar inhoud en aanvullende bestandinformatie linken.

Podcast is een toevoer van audio- of videobestanden geplaatst op het internet voor algemene toegang. Iedereen kan zich inschrijven voor het aanleveren en downloaden van de mediabestanden. Hierdoor kan je programma's uit zeer uiteenlopende bronnen verzamelen om media-inhoud te beluisteren of te bekijken, zowel online als offl ine met behulp van je computer of een geschikt draagbaar apparaat.

Podcatcher verwijst naar een softwaretoepassing die het downloaden van podcasts mogelijk maakt. Het loopt normaalgesproken in de achtergrond, beheert toevoeren die je handmatig toevoegt en download alles in bepaalde intervallen.

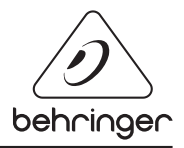

## PODCAST SNELLE-STARTGIDS

# XM8500 HPM1000 Computer **JUU** UCA222 XENYX502

## **Installatiegids USB of FireWire-interface**

#### **Basisuitrusting:**

Computer, software, USB of FireWire-interface (intern of extern), mixer, microfoon, koptelefoon

Nu dat je een basisbegrip hebt van wat podcasting is en je over de vereiste spullen beschikt, is het tijd de uitrusting aan te sluiten, de software te installeren en te beginnen.

- **1.** Installeer eventueel noodzakelijke stuurprogramma's voordat je je USB of FireWire-interface installeert. Deze dienen bij de aankoop inbegrepen te zijn.
- **2.** Zodra de stuurprogramma's geïnstalleerd zijn kun je de interface op je computer aansluiten via de meegeleverde USB- of FireWire-kabel.
- **3.** Sluit je audiobron aan op de inputs van je interface. Je kunt RCA of kabels of een adapter gebruiken.
- **4.** Sluit een monitor aan. Je kunt de outputs van de interface aansluiten op een paar aangesloten luidsprekers of op de inputs van een mixer. Je kunt tevens een koptelefoon aansluiten op de interface.
- **5.** Als je een mixer gebruikt, sluit dan een microfoon en/of instrumenten aan op de beschikbare kanalen. U kunt tevens een koptelefoon aansluiten op de mixer in plaats van de interface.
- **6.** Lees de handleidingen voor de afzonderlijke componenten van je podcastsysteem voor een correcte bedrading en werking

#### **Installatiegids USB-toetsenbord met interne audio-interface**

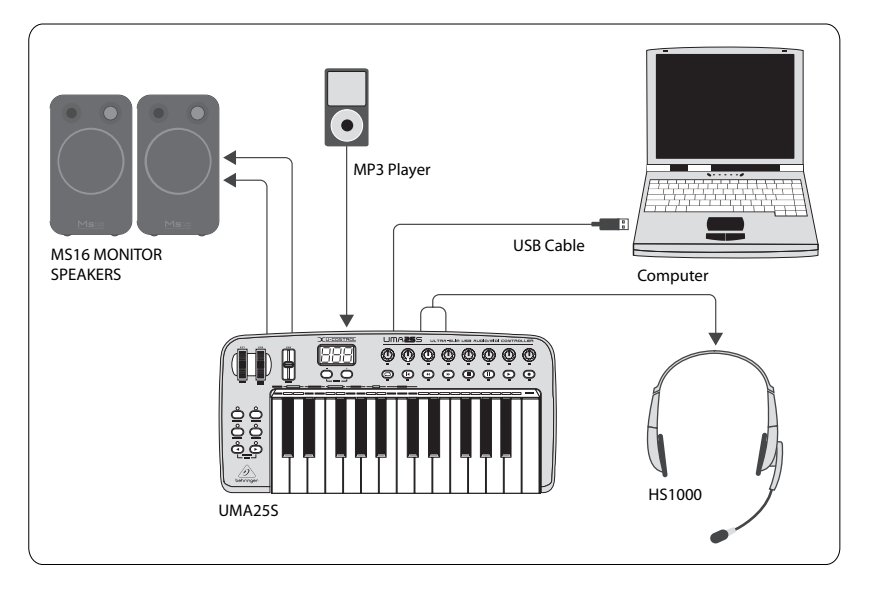

#### **Basisuitrusting:**

Computer, software, USB-toetsenbord, koptelefoon (HS1000), luidsprekers, MP3-speler

- **1.** Installeer eventueel noodzakelijke stuurprogramma's voordat je je USB toetsenbord aansluit. Deze dienen in je aankoop inbegrepen te zijn.
- **2.** Zodra de stuurprogramma's geïnstalleerd zijn, kun je het toetsenbord met een USB-kabel aansluiten op je computer. Dit levert tevens stroom aan het toetsenbord.
- **3.** Sluit eventuele andere apparaten aan, zoals actieve luidsprekers, MP3-/CDspelers, koptelefoons of de HS1000-koptelefoon (als je de UMA25S gebruikt).

#### **Software-installatie**

- **1.** Als je een Windows-besturingssysteem gebruikt is het belangrijk het vereiste ASIO-stuurprogramma te installeren. Dit is geen factor op Mac-systemen.
- **2.** Installeer de meegeleverde DAW-opnameprogramma's, Ableton Live Lite 4 BEHRINGER-editie, Audacity en Kristal Audio Engine.

#### PODCAST SNELLE-STARTGIDS

Note Audacity ondersteunt ASIO niet.

- **1.** In je nieuwe DAW-software dien je je USB- of FireWire-apparaat als inkomende audiobron te selecteren.
- **2.** De Audacity-software kan je opgenomen podcast niet in MP3-formaat exporteren, hetgeen het voorkeursformaat is voor gebruik op het internet. Je kunt echter de gratis LAME MP3-encoder downloaden, die Audacity in staat stelt de gewenste export uit te voeren. De encoder kan online worden gevonden; voer gewoon Audacity + LAME in op een willekeurige populaire zoekmachine om een downloadbron te vinden.
- **3.** Installeer de Podifier-software als deze bij je aankoop was inbegrepen. Deze toepassing automatiseert het maken van podcasts en bevat een FTP-feature om je podcast op een server te uploaden.
- **4.** Installeer de Juice- of Podnova-software (indien meegeleverd). Dit zijn crossplatform-ontvangers die je helpen bij het beheren van je podcastbestanden.
- **5.** Je kunt de Golden Ear-software installeren als alternatief voor Juice en Podnova. Deze software is alleen compatibel met Windows, maar stelt je in staat naar podcasts te zoeken en deze te downloaden.

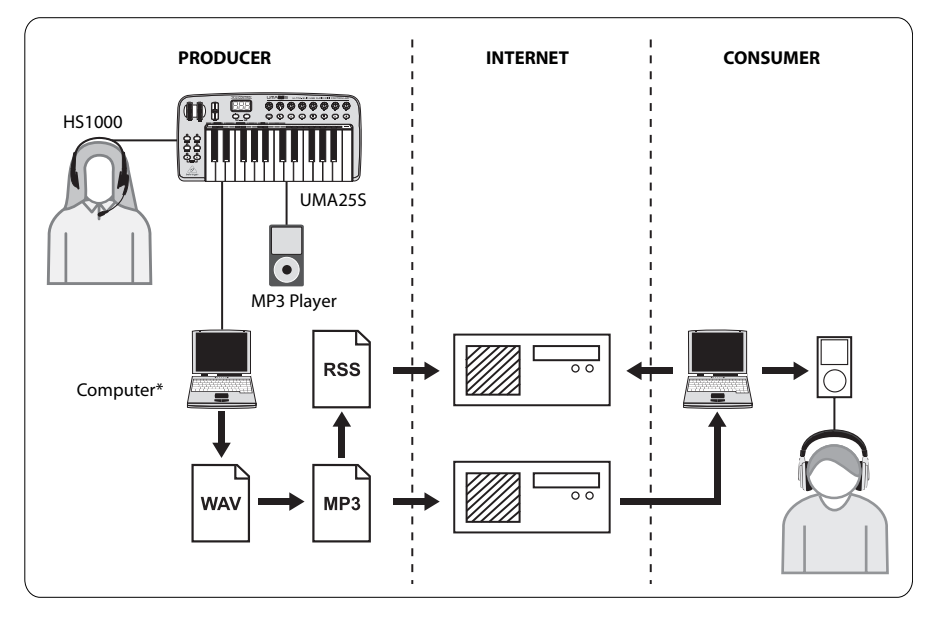

#### **Een podcast creëeren**

Je kunt nu je eerste podcast maken. Het kan even duren voordat je aan de procedure gewend bent, maar oefening maakt meester. Hier zijn de basisstappen die je van hardware en software naar een gesyndiceerde podcast die andere onlinegebruikers kunnen dowloaden en beluisteren.

- **1.** Neem je podcast op met behulp van het DAW-opnameprogramma naar keuze. Je kunt alles opnemen, van spraak tot muziek en sampling (houd rekening met copyright als je audio leent van andere bronnen).
- **2.** Als je klaar bent met het opnemen en aanpassen van je podcast kun je de audio als enkele stereomastertrack in WAV- of AIF-formaat exporteren en op je harde schijf opslaan.
- **3.** Open de stereomastertrack in Audacity en exporteer deze als een MP3-bestand (vereist de lame\_enc.dll-codec).
- **4.** Als je de Podifier-software gebruikt, upload je nieuwe podcasttrack dan op een server zodat deze online beschikbaar wordt.
- **5.** Stuur de podcast naar verschillende toevoeren en internetportalen waar andere mensen deze kunnen downloaden en naar je nieuwe podcast kunnen luisteren!

Alle handelsmerken zijn het eigendom van hun respectieve eigenaars. Mac, Mac OS en Firewire zijn handelsmerken van Apple Computer, Inc., geregistreerd in de Verenigde Staten. en andere landen. Windows is een geregistreerd handelsmerk van Microsoft Corporation in de Verenigde Staten en andere landen.

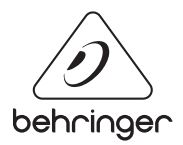